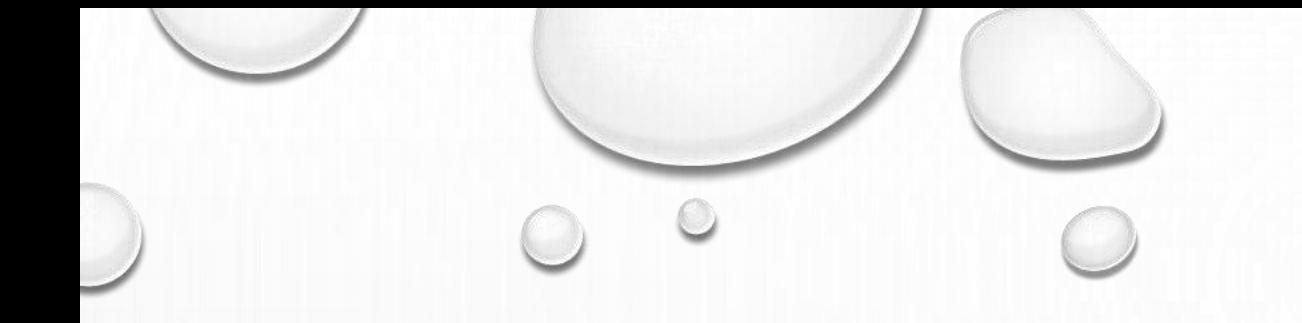

# RIVERSURVEYOR M9/S5 COMPASS UPGRADE AND NEW FEATURES

DAVID S. MUELLER OFFICE OF SURFACE WATER

### TOPICS TO BE DISCUSSED

- OBJECTIVE OF COMPASS CALIBRATIONS
- ISSUES WITH OLDER COMPASS
- G3 COMPASS IMPLEMENTATION
	- HARDWARE
	- USGS TESTING
	- SOFTWARE
		- COMPASS CALIBRATION
		- REAL-TIME WARNINGS
		- POST-PROCESSING TIME SERIES
	- UPGRADE PROCEDURES
- OTHER NEW FEATURES IN RIVERSURVEYOR LIVE 3.8
	- COMPRESS FILES
	- FILE MANAGER
	- CHANGES TO MATLAB OUTPUT

#### COMPASS CALIBRATION

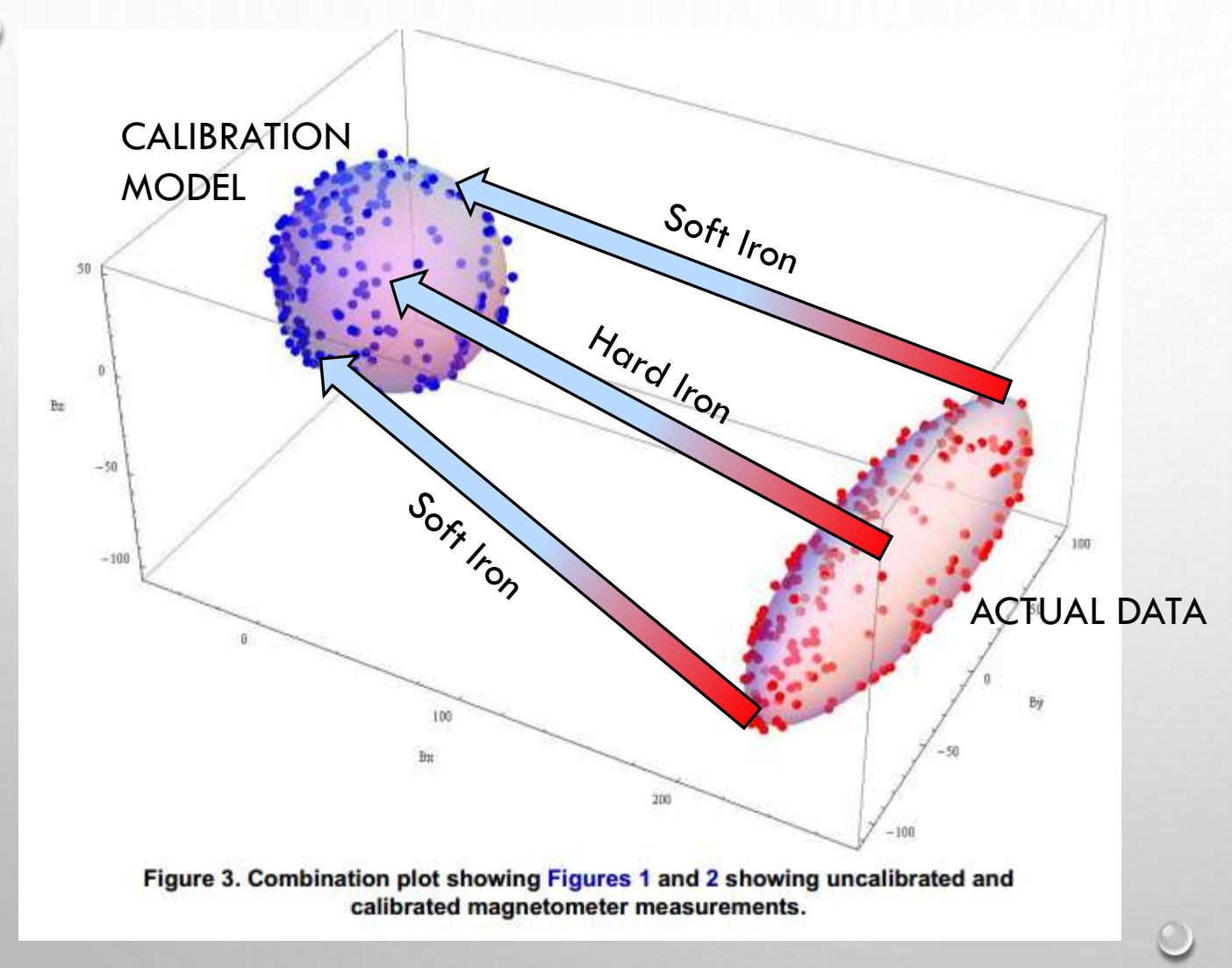

HARD IRON: Origin Offset SOFT IRON: Shape Correction

#### GOAL OF COMPASS CALIBRATIONS

- COLLECT SUFFICIENT DATA TO ACCURATELY FIT AN ELLIPSOID TO THE RAW DATA AND DETERMINE THE APPROPRIATE X, Y, AND Z OFFSETS AND SCALE FACTORS TO TRANSFORM THE RAW DATA INTO A "PERFECT" SPHERE CENTERED AT 0, 0, 0
- PROBLEM: WE DON'T COLLECT DATA ALL THE WAY AROUND THE SPHERE, MAKING THE FIT QUESTIONABLE.

#### WHAT WAS HAPPENING

Mean Mag Field (raw): 8761.9 Mean Mag Field (raw): 8745.7

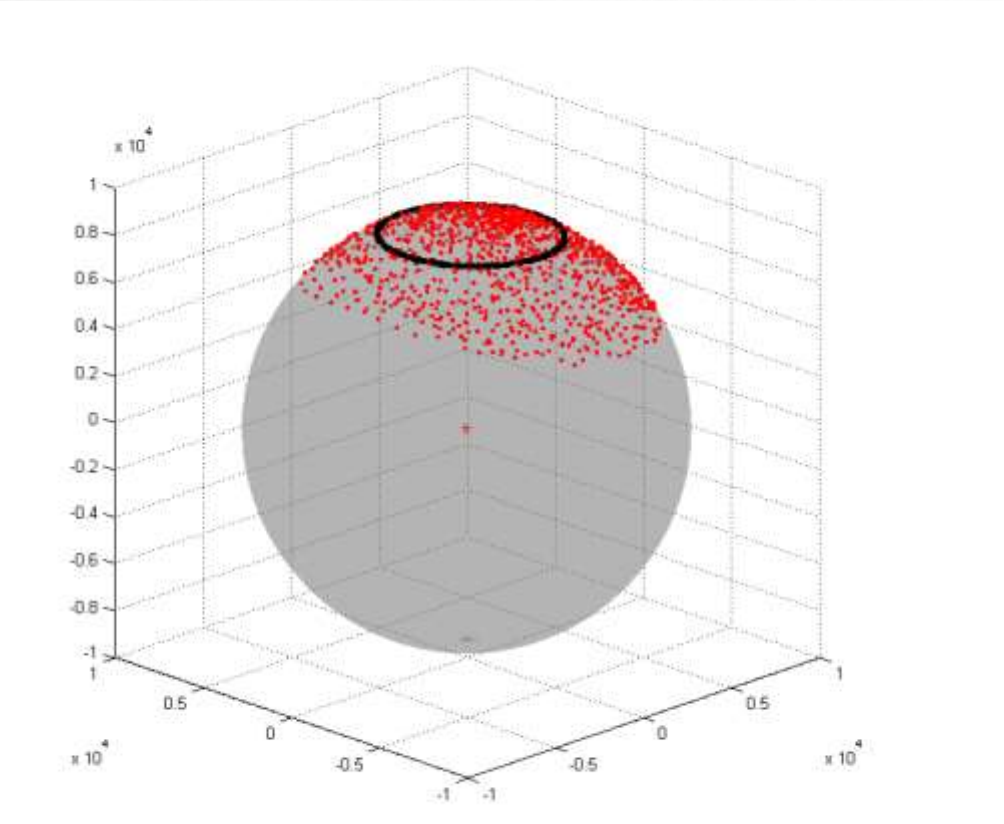

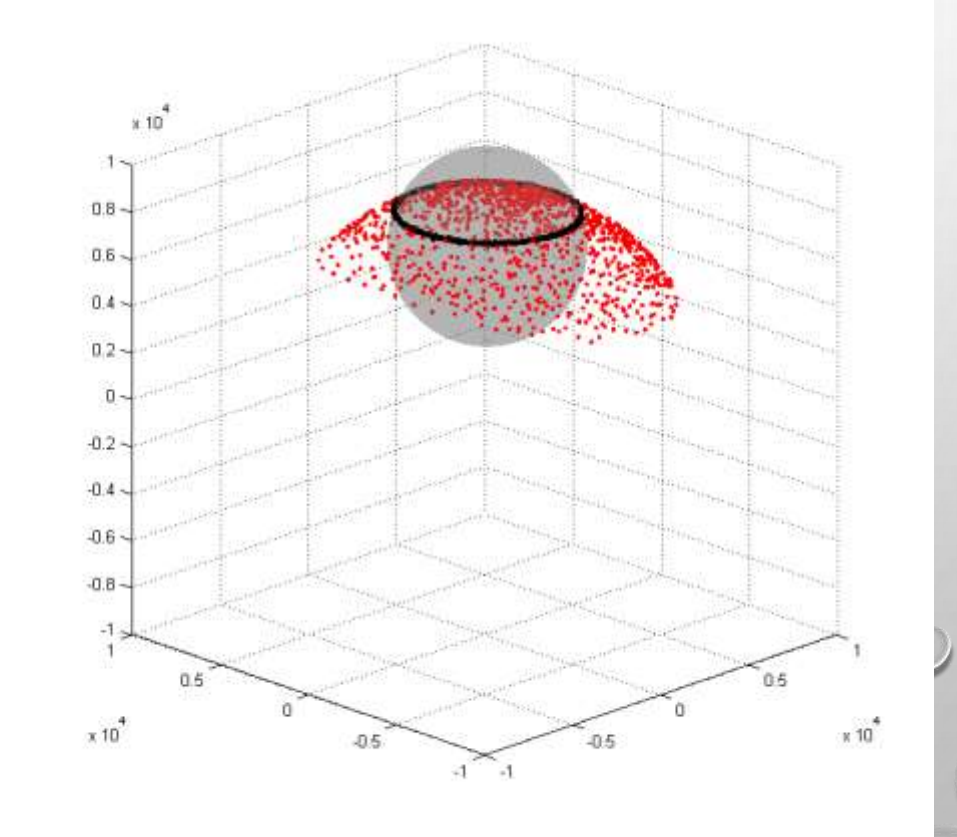

### OLDER COMPASS CALIBRATION ISSUES

Calibration score: M14.00Q9H9V2 Passed Calibration

Calibration duration  $= 85$  seconds  $M14.00 = M$ agnetic influence is acceptable  $Q9$  = Magnetic field is uniform H9 = Complete horizontal rotation  $V2 =$  Low pitch/roll

Value was HIGHLY dependent on pitch and roll, less dependent on magnetic field. It is a measure of how well distributed your data were about the sphere.

#### Recommendation(s):

Measurements should be made with low pitch/roll OR repeat calibration with more pitch/roll.

Avoid any changes to the instrument setup or its orientation to the magnetic influences detected during the compass calibration.

Measurements should be made in locations with similar magnetic influences as the location of the compass calibration.

#### COMPASS CALIBRATION (PRE GEN3)

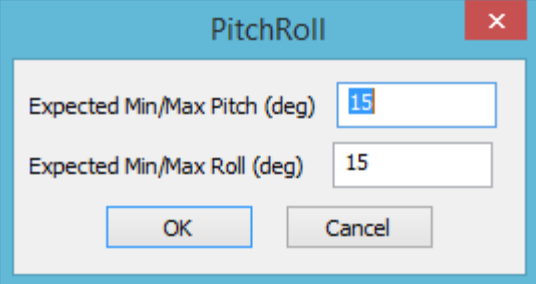

• PITCH/ROLL DIALOG INFO NOT USED??

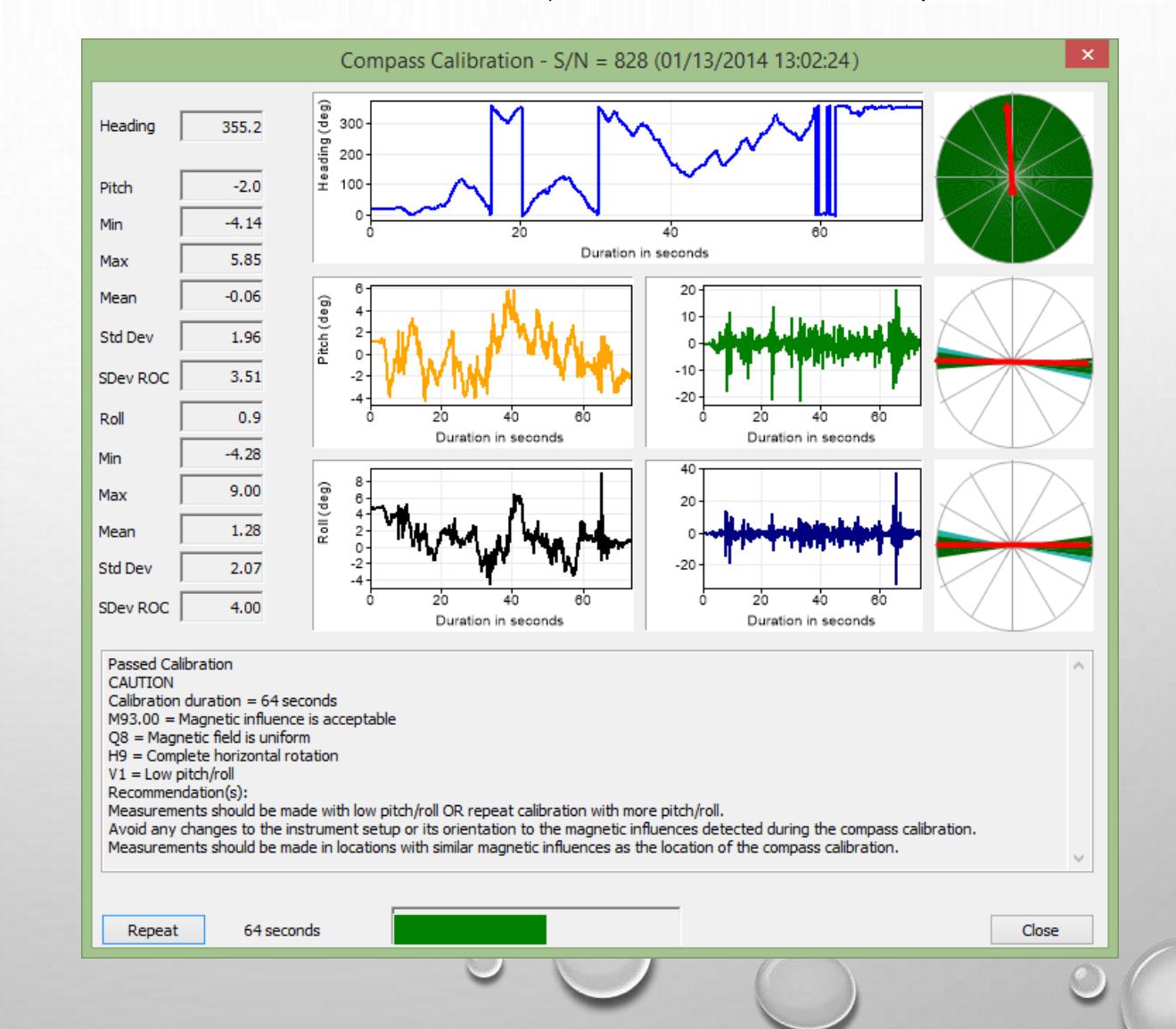

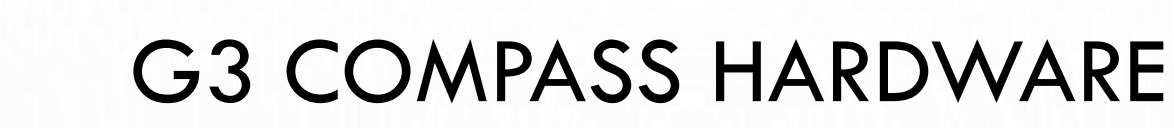

- LOCATION WITHIN ADCP
	- ORIGINALLY LOCATED HIGH IN THE INSTRUMENT PROCESSING AND COMMUNICATION INTERFERENCE
	- NOW LOCATED NEAR THE TRANSDUCERS SAMPLES WHEN NOT PINGING
- FASTER MAGNETOMETERS
	- THERE IS A LIMITED AMOUNT OF TIME BETWEEN PINGS WHERE THE MAGNETOMETERS MUST COMPLETE THEIR SAMPLING WITH MINIMAL MAGNETIC INTERFERENCE

#### **TESTING**

• COMPARISONS TO GPS COMPASS – STATIC TESTS

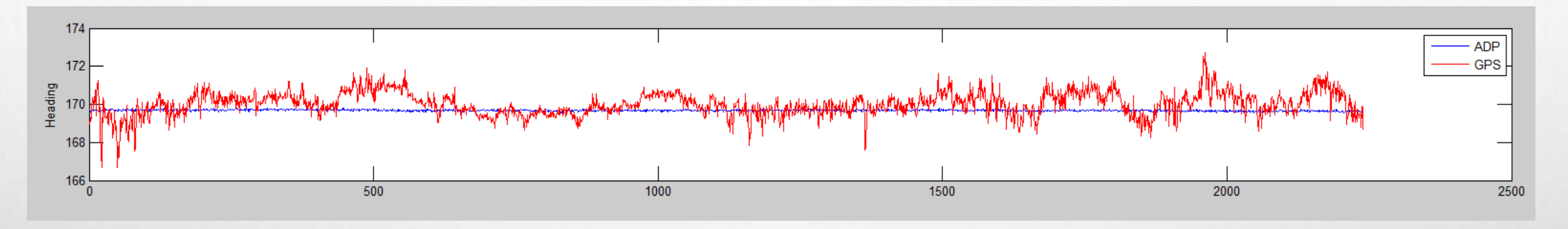

- DISCHARGE COMPARISONS DIDN'T WORK WELL DUE TO LOW VELOCITIES BUT NO PROBLEMS WITH THE COMPASS WERE IDENTIFIED
- COMPARISON OF COURSE MADE GOOD (GPS) TO COURSE MADE GOOD (BT-COMPASS). THIS IS GC-BC.

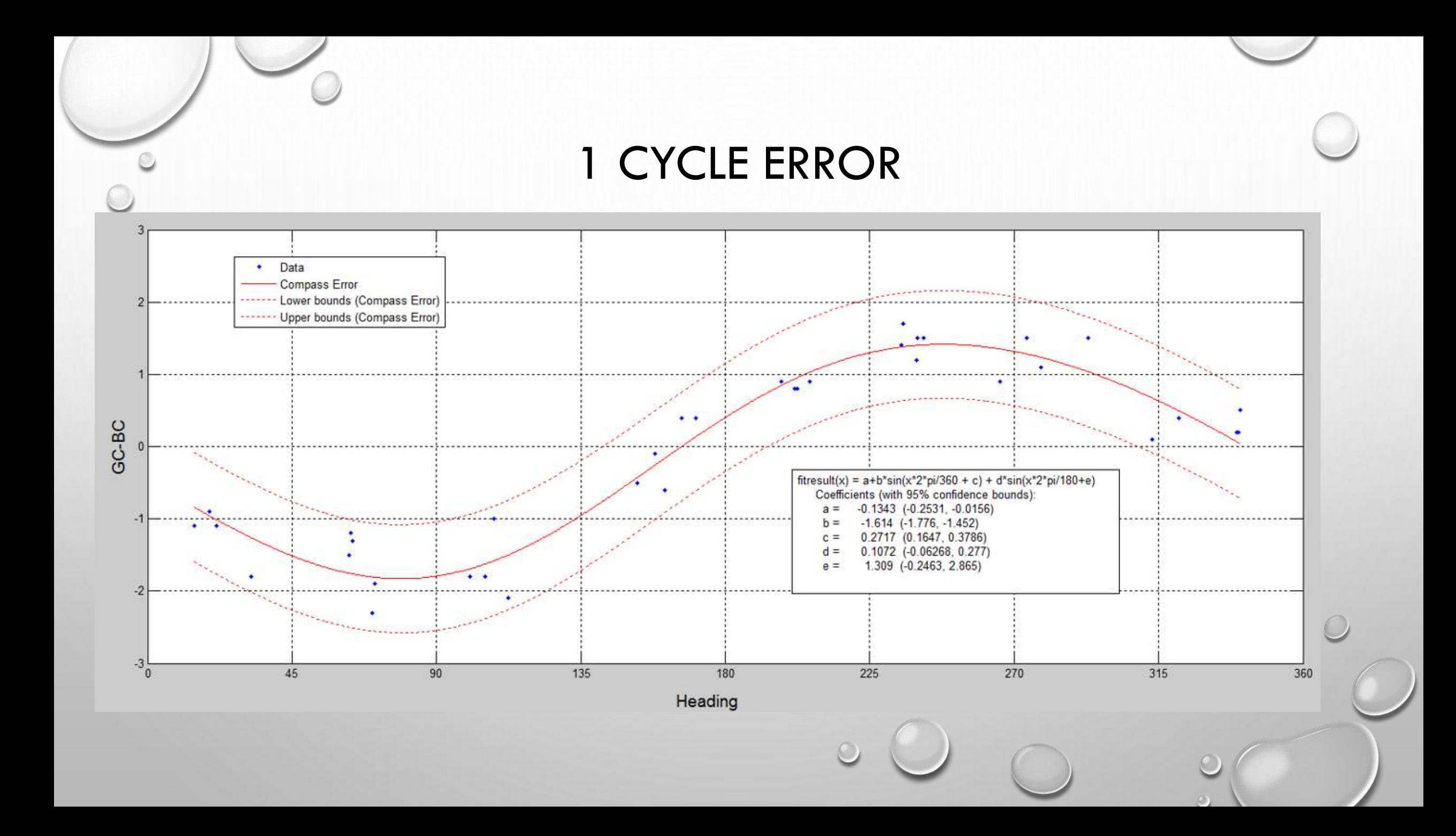

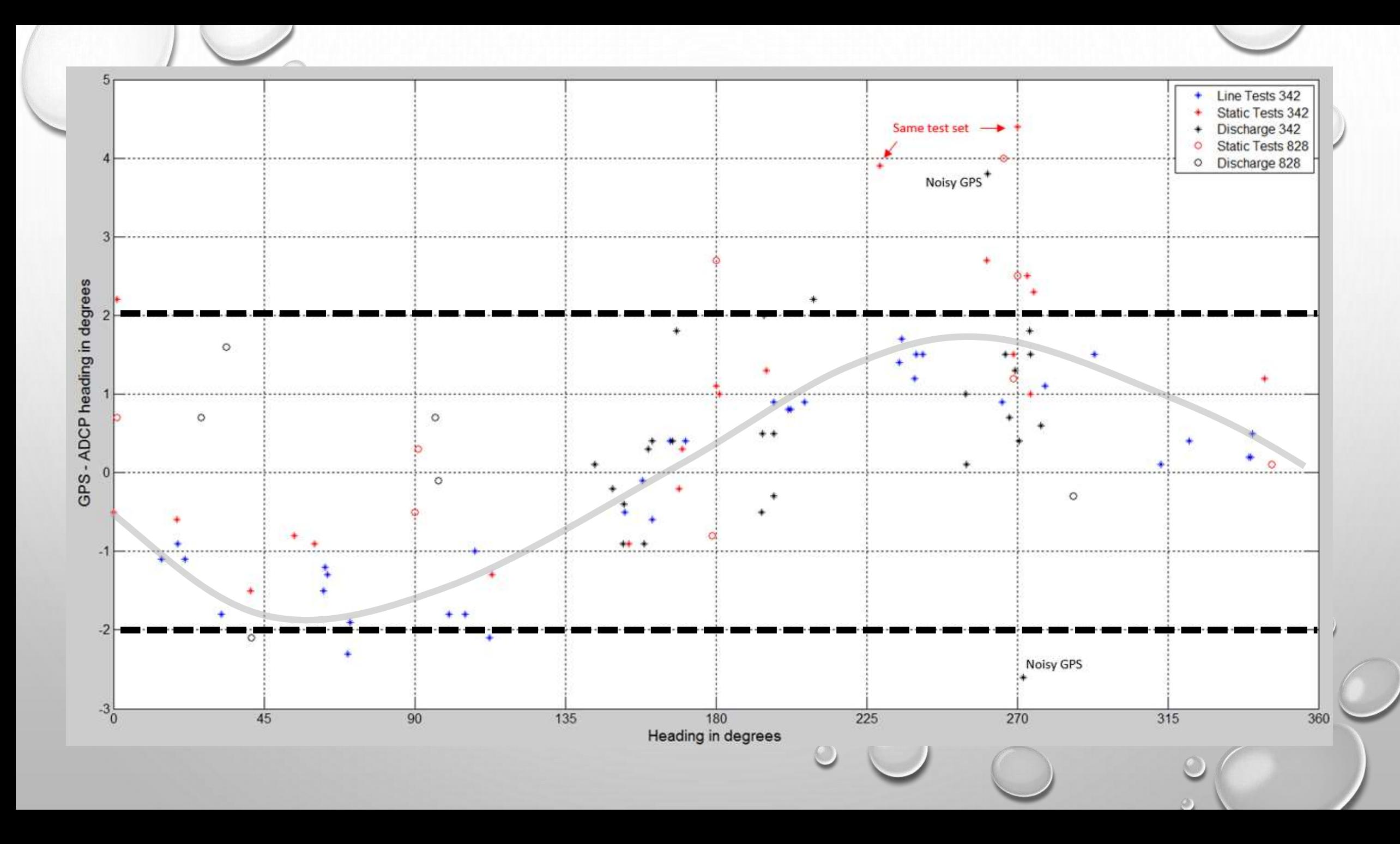

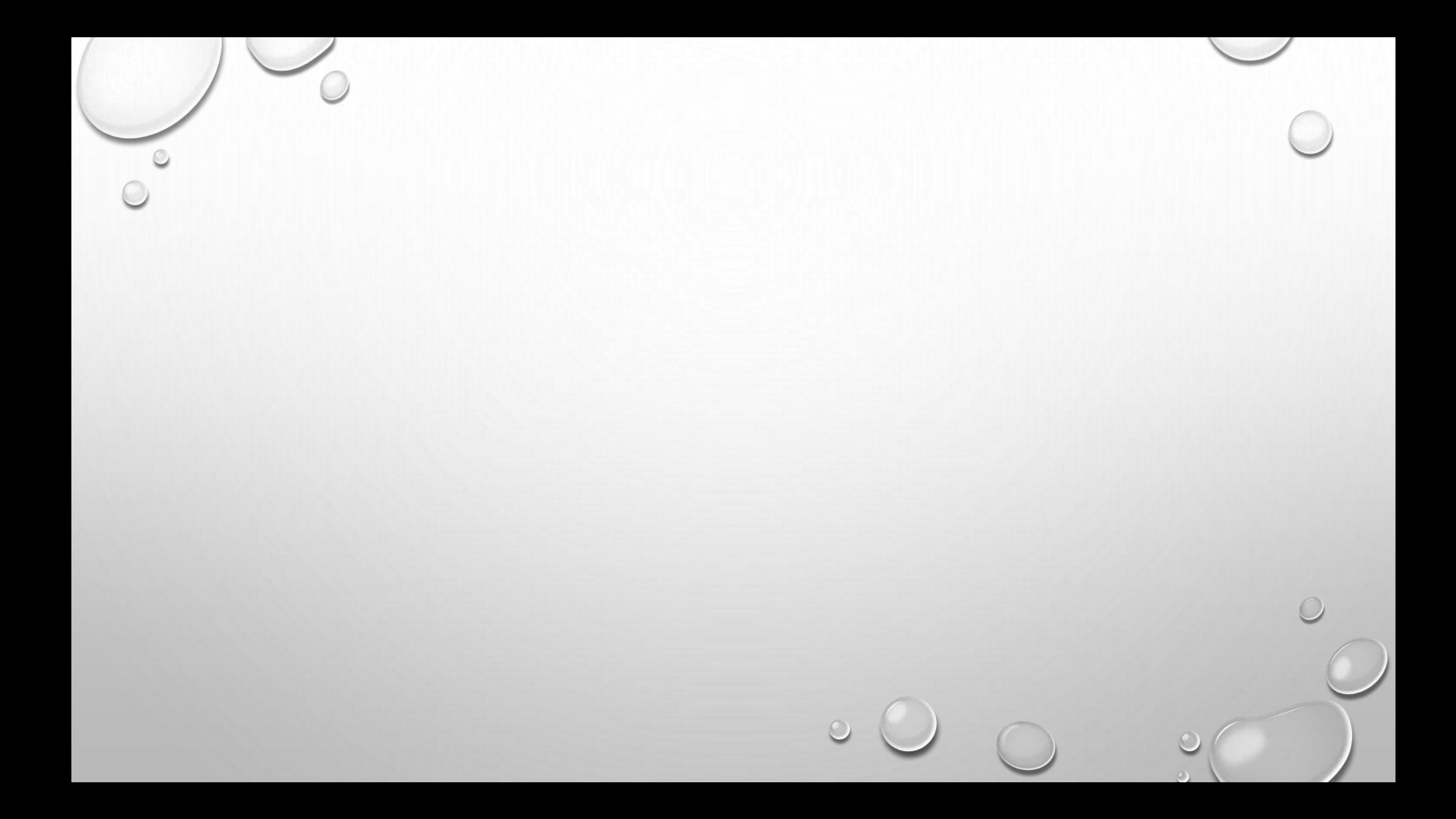

#### G3 - COMPASS CALIBRATION (RIVERSURVEYOR LIVE 3.8)

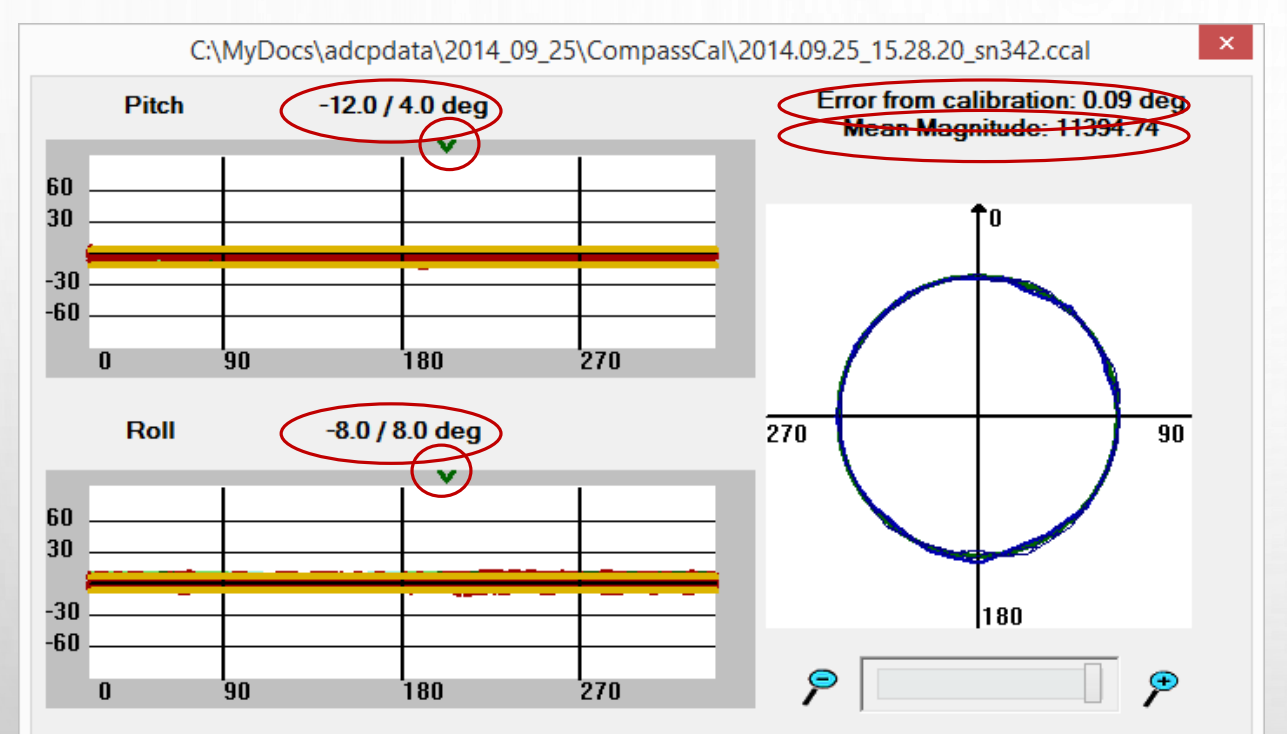

Magnetic influence is acceptable Passed Calibration

Recommendation(s):

Start

Avoid any changes to the instrument setup or its orientation to the magnetic influences detected during the compass calibration. Measurements should be made in locations with similar magnetic influences as the location of the compass calibration.

Marks starting point of calibration

Acceptable range of pitch based on calibration data

Acceptable range of roll based on calibration data

The earth's mean magnetic field at this location

A statistical measure of the quality of the calibration. (RMS) This is not comparable to TRDI reported error.

Time: 01:45

View

Close

## CALIBRATION PROCEDURE / CRITERIA

- **WHERE** NEAR DATA COLLECTION SITE BUT AWAY FROM SOURCES OF MAGNETIC INTERFERENCE.
- **WHAT** ROTATE THE ENTIRE DEPLOYMENT. IF USING A MANNED BOAT BOTH THE MANNED BOAT AND THE ADCP TOGETHER.
- **HOW** MAKE AT LEAST TWO SLOW ROTATIONS (SONTEK RECOMMENDS ONE CLOCKWISE AND THE OTHER COUNTERCLOCKWISE) USING ABOUT 1 MINUTE FOR EACH ROTATION.
- **PITCH/ROLL** PITCH AND ROLL THE INSTRUMENT ABOUT THE SAME AMOUNT AS YOU EXPECT TO OCCUR DURING THE ACTUAL DISCHARGE MEASUREMENT.
- **ERROR** THE "ERROR FROM CALIBRATION" BASED ON USGS EXPERIENCE TO DATE SHOULD BE LESS THAN 0.2 DEGREES. NOTE: SONTEK'S MANUAL SAYS 0.5. IF YOU DON'T ACHIEVE < 0.2 REPEAT THE CALIBRATION. I AFTER 3 ATTEMPTS YOU STILL CANNOT ACHIEVE < 0.2, MAKE A NOTE AND PROCEED WITH THE MEASUREMENT.

#### CALIBRATION DEMONSTRATION

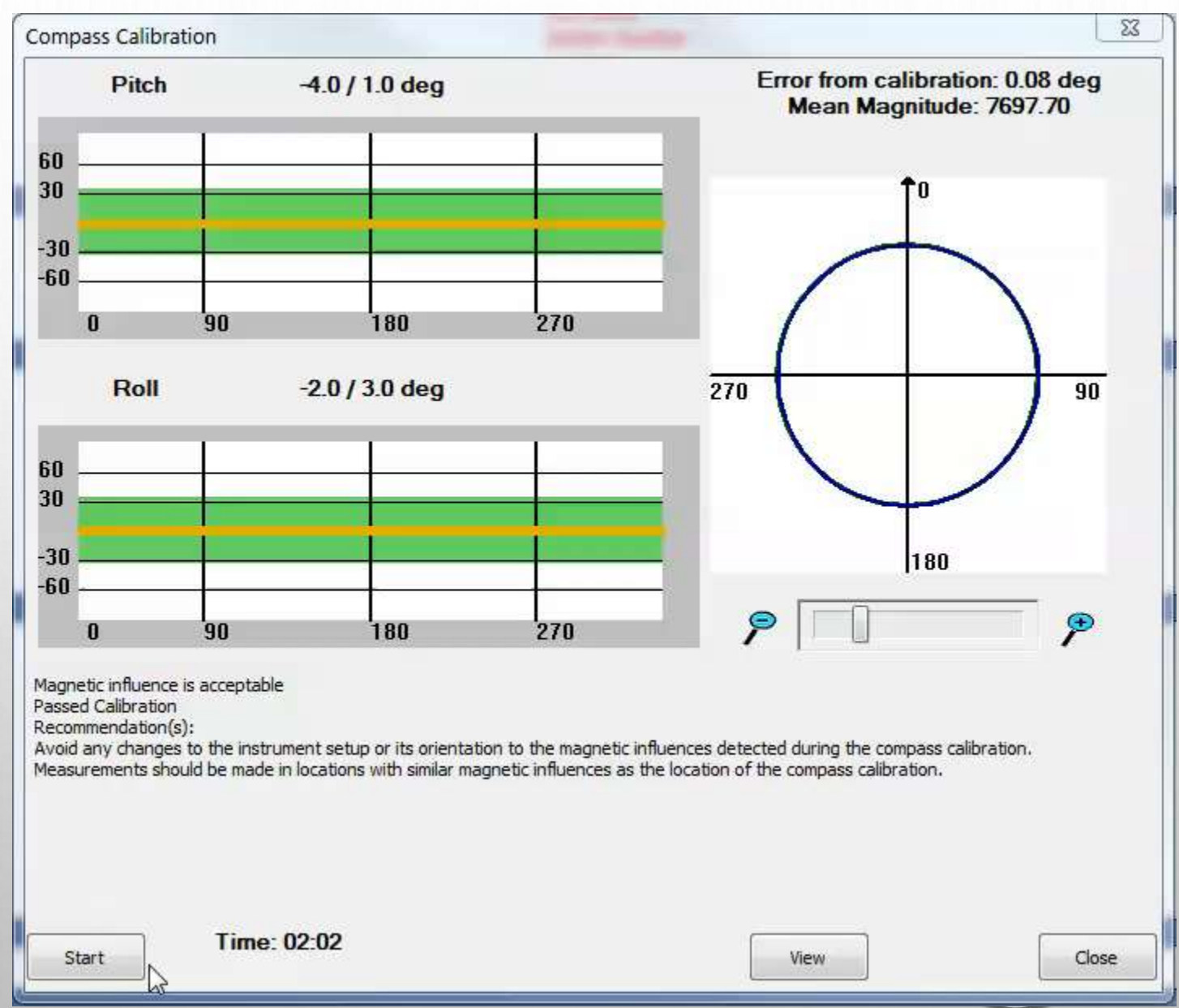

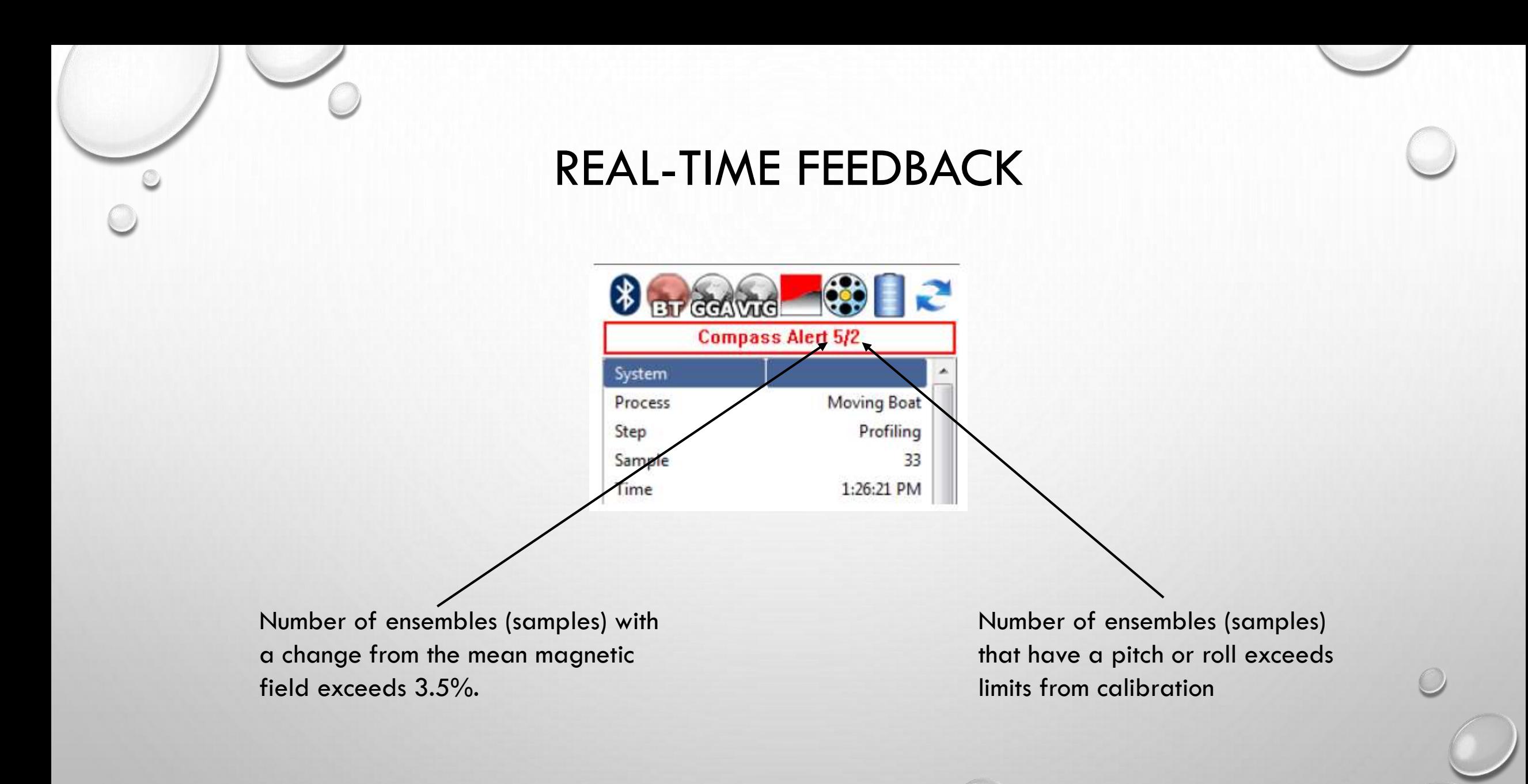

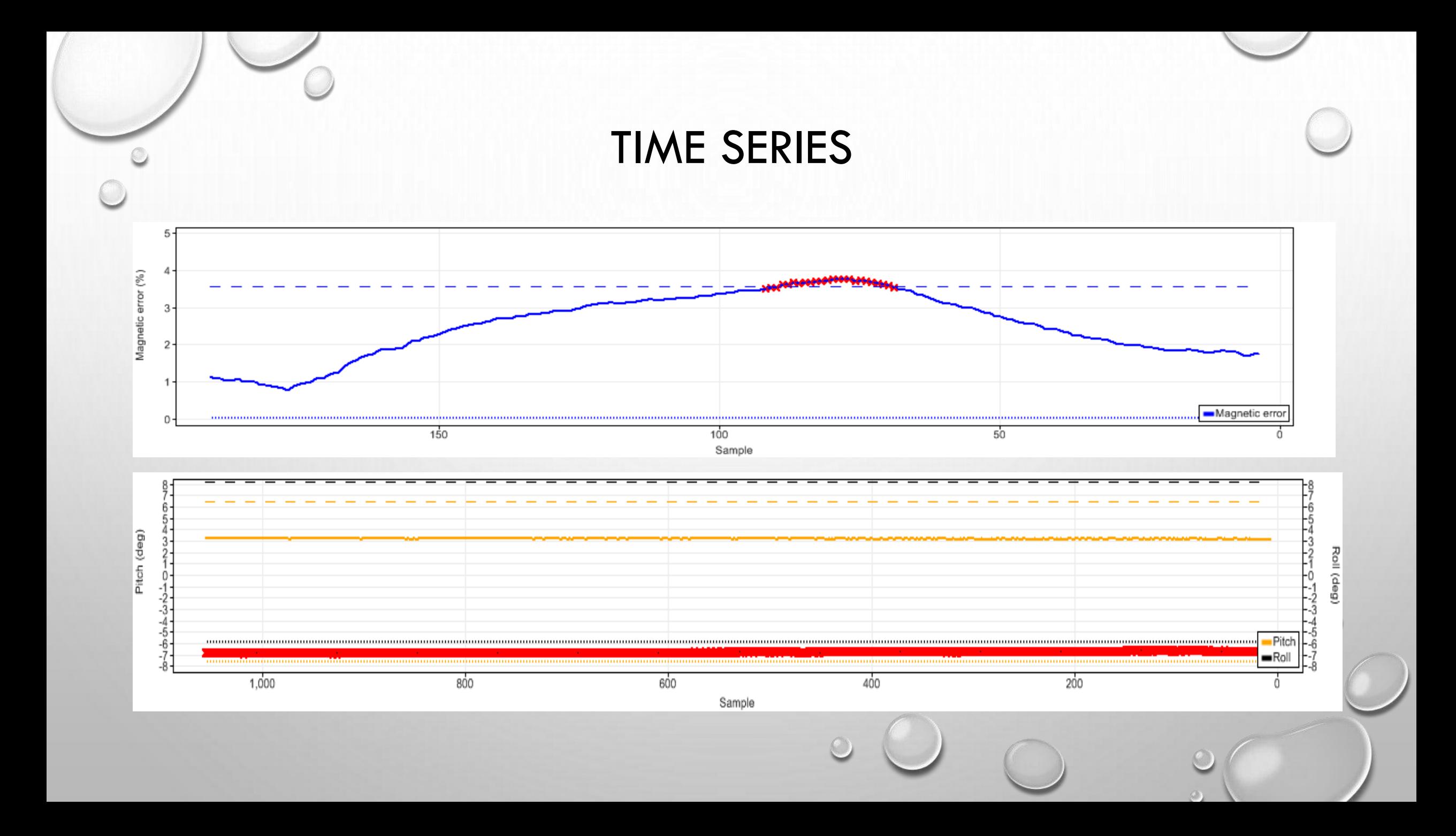

#### RECOMMENDED TIME SERIES PLOT IN TRANSECT TAB

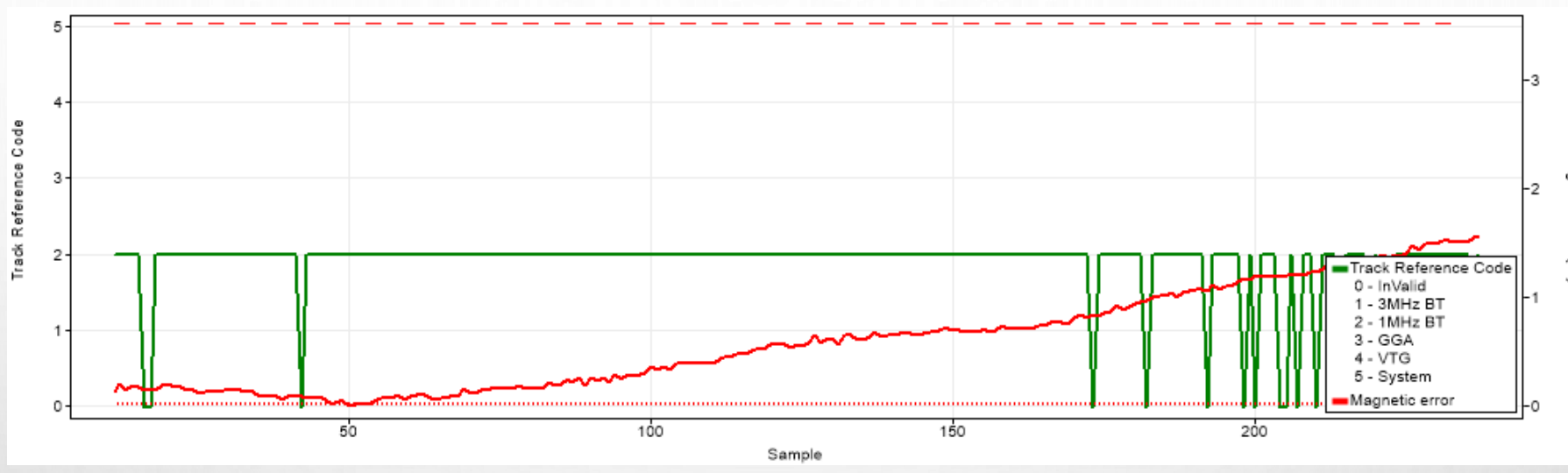

Left Avic

**Right Axis** 

Santole

Legend Position

Save to Clipboard

 $\bullet$ 

• MAGNETIC ERROR (G3 COMPASS) AND TRACK REFERENCE CODE IN TRANSECT TAB TIME SERIES PLOT

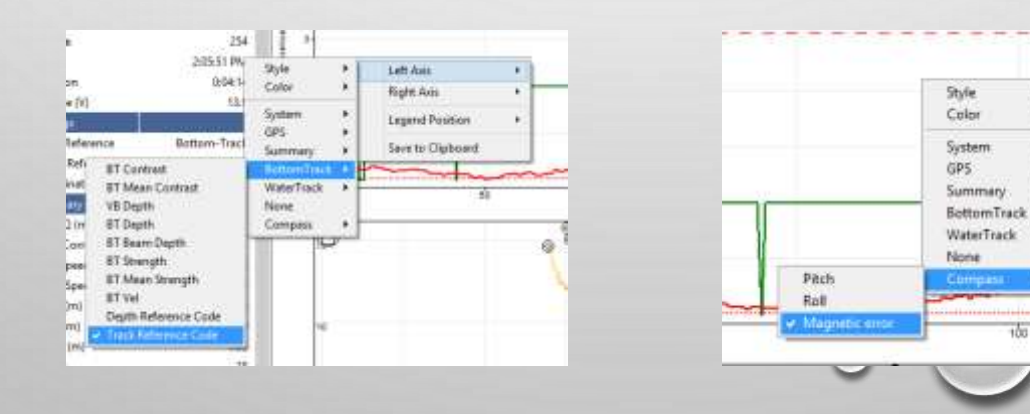

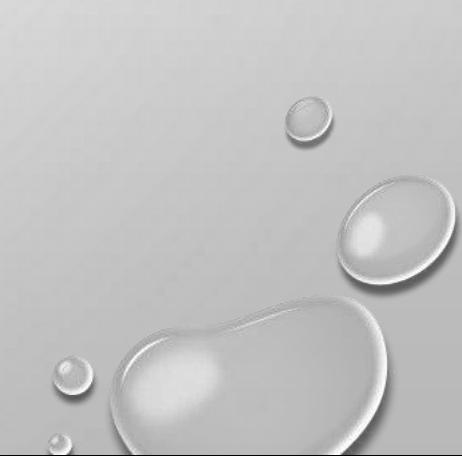

### POST PROCESSING CALIBRATION REVIEW

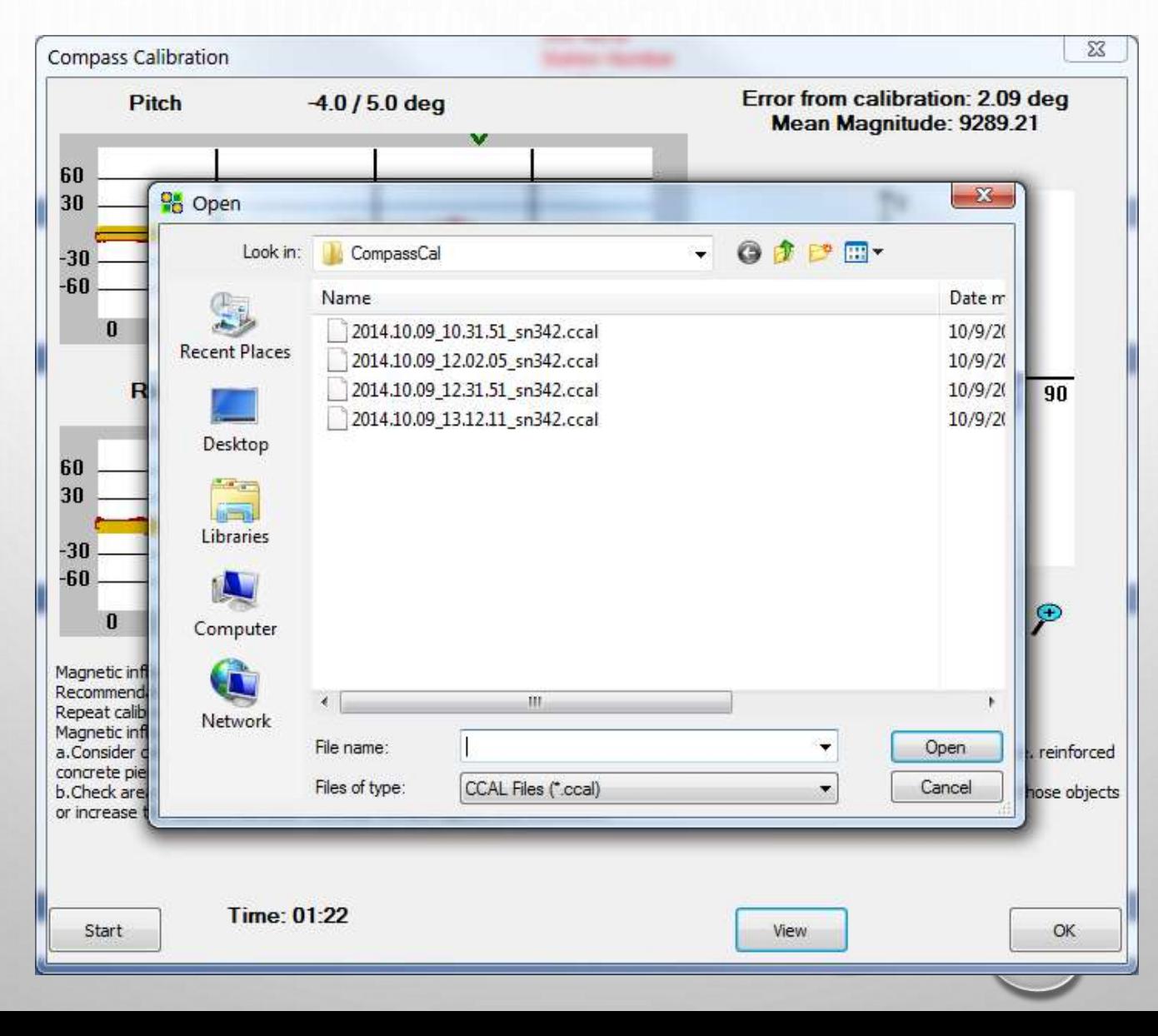

## STEPS TO UPGRADE YOUR ADCP

OSW Informational and Technical Note 2015.05 November 13, 2014 SUBJECT: Compass Upgrade for All USGS Owned SonTek RiverSurveyor M9 and S5 ADCPs

- 1. Schedule your upgrade with SonTek's Customer Service department by contacting support@sontek.com or 1-858-546-8327 and by following instructions provided by SonTek.
- 2. Record the transformation matrix prior to shipping the ADCP to SonTek, using RSMatrix.
- 3. Ship ADCP to SonTek.
- 4. After receiving the upgraded ADCP:
	- a. Record the transformation matrix of the newly upgraded ADCP using RS Matrix.
	- b. Collect a comparison measurement.
- 5. Upload the two transformation matrix files to: https://xcollaboration.usgs.gov/wg/oswha/RiverSurveyor\_TMatrix/Matrix\_Repository/Forms/AllItems.aspx
- 6. Upload the comparison measurement to: https://xcollaboration.usgs.gov/wg/oswha/Testing/default.aspx

#### http://hydroacoustics.usgs.gov/movingboat/RSMatrix.shtml

**RSMatrix** 

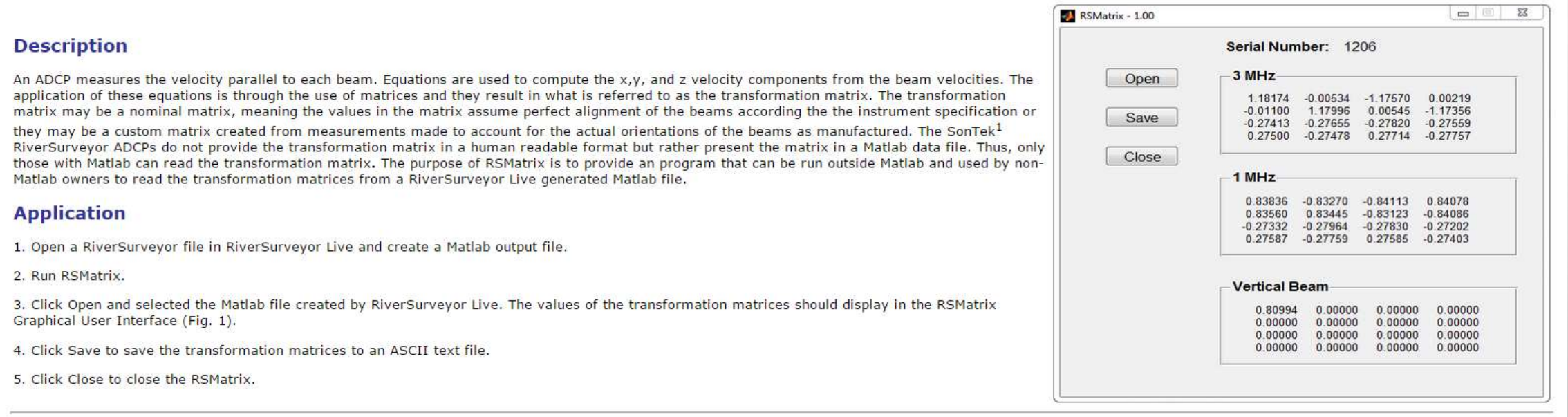

#### **Versions**

#### **USGS Software Users Rights Notice**

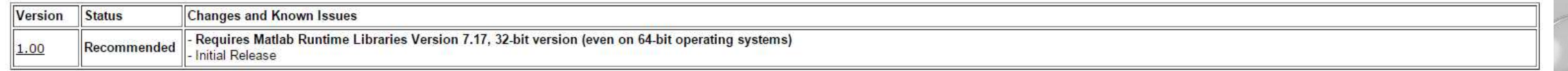

### RIVERSURVEYOR LIVE 3.8

- REQUIRED FOR G3 COMPASS
- VERSION 3.8 FIRMWARE AND SOFTWARE IS COMPATIBLE WITH OLDER COMPASS
- ADDED INSTRUMENT SERIAL NUMBER TO COMPASS CALIBRATION FILE
- OPTION FOR SCREENING DISTANCE REQUIRES A FILE IN RSLIVE PROGRAM FOLDER
- FILE COMPRESSION TOOL
- FILE MANAGER

### COMPASS CALIBRATION FILE NAME

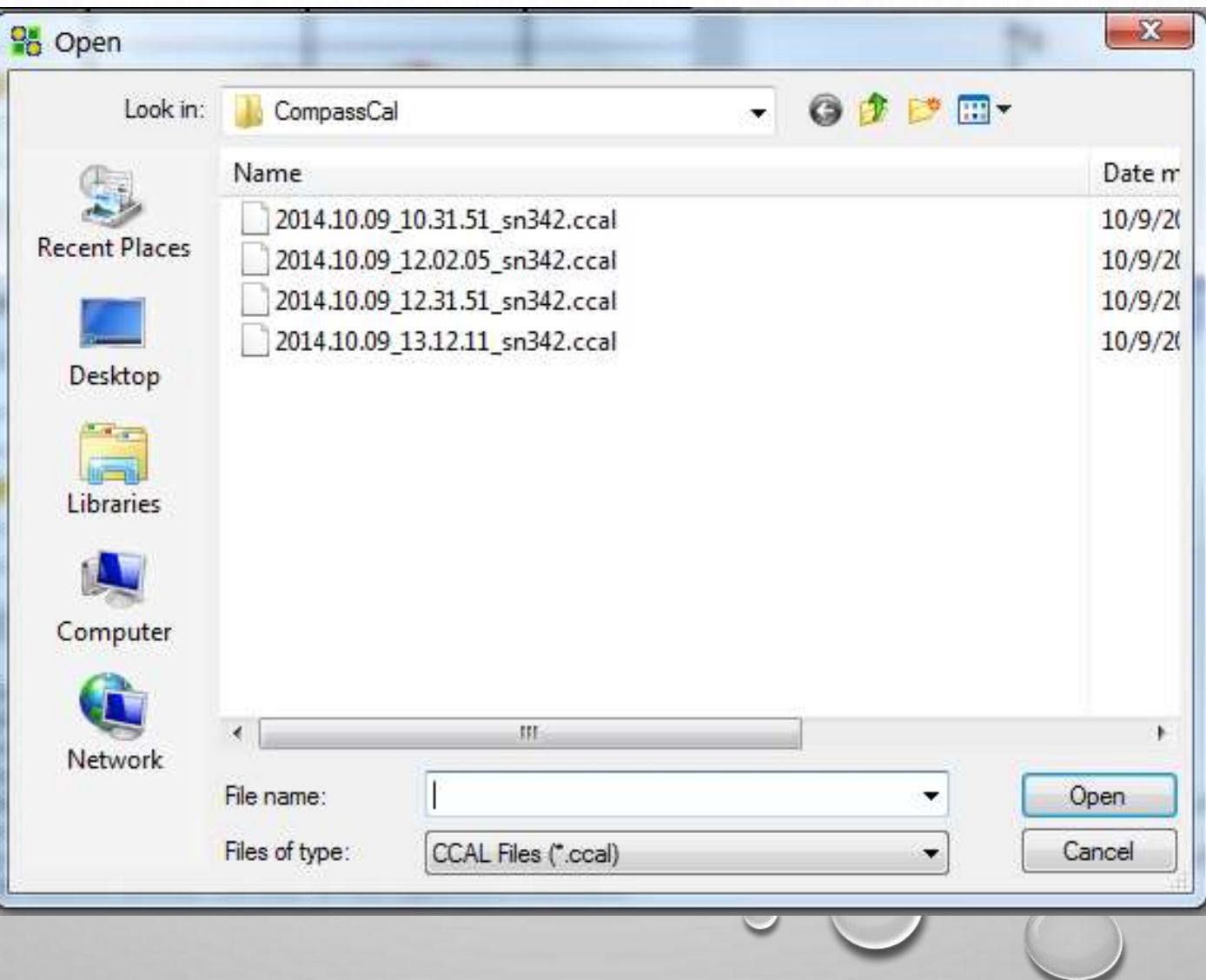

## USGS SCREENING DISTANCE

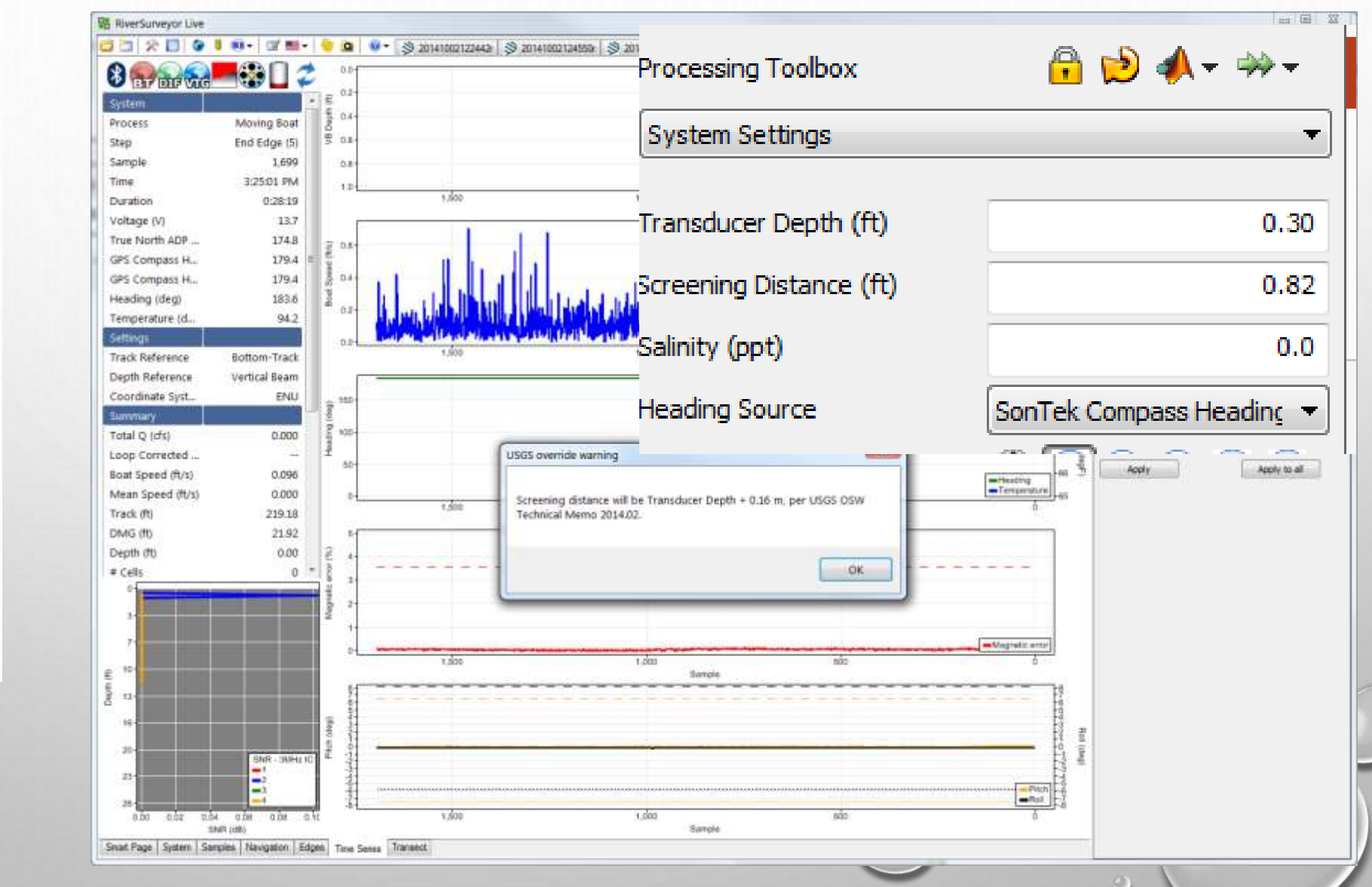

#### Name

- Resources
- AppSettings.conf
- Demo Data.riv
- $\textcircled{\scriptsize s}$ htmlayout.dll
- Manual.pdf
- Manual\_Portuguese.pdf
- QuickStart.pdf
- **R**iverSurveyor.exe
- $\textcircled{\scriptsize s}$ SontekFileMgr.dll
- $\circledast$ SQLite.Interop.dll
- $\textcircled{\scriptsize s}$ System.Data.SQLite.dll
- usgsScreen
- Vsi.CtdProcessing.dll

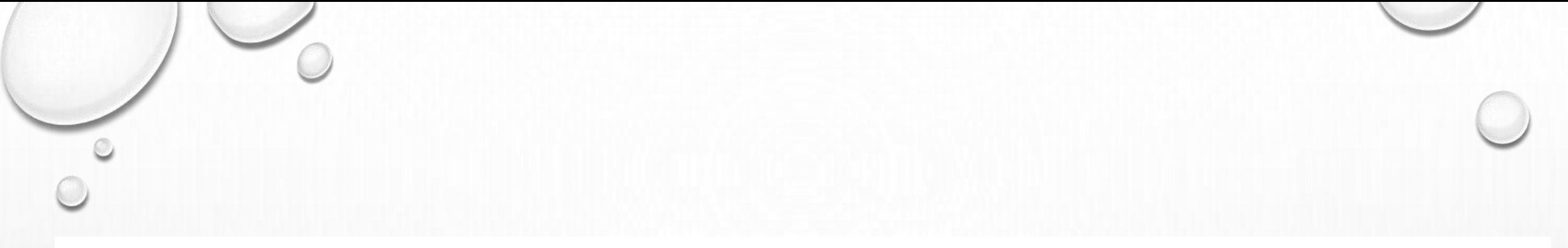

#### **RiverSurveyor Live Software**

Data collection and post processing software (Windows XP/Vista/7/8) for SonTek/YSI M9 and S5 ADPs.

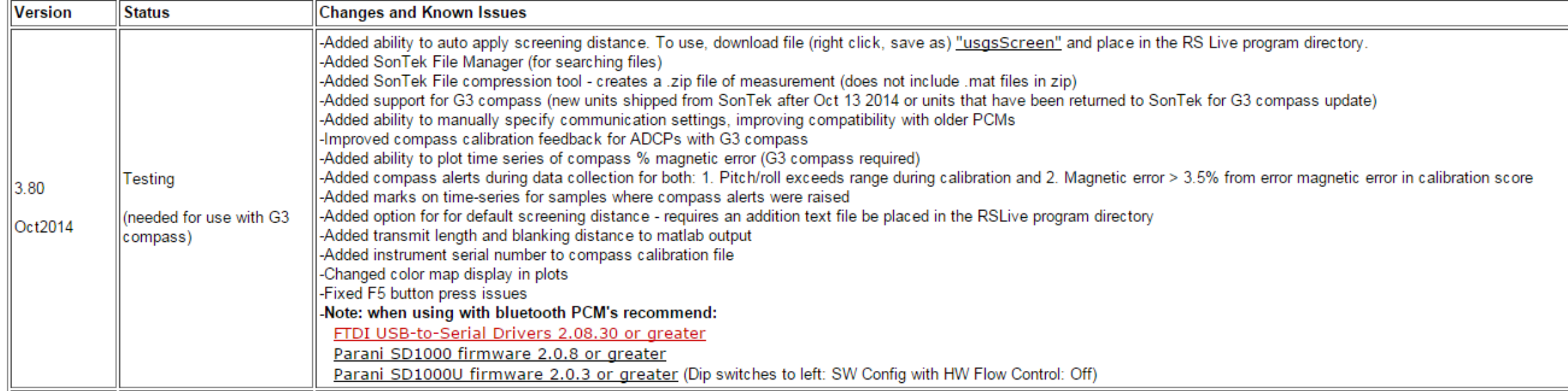

#### FILE COMPRESSION

**B** RiverSurveyor Live

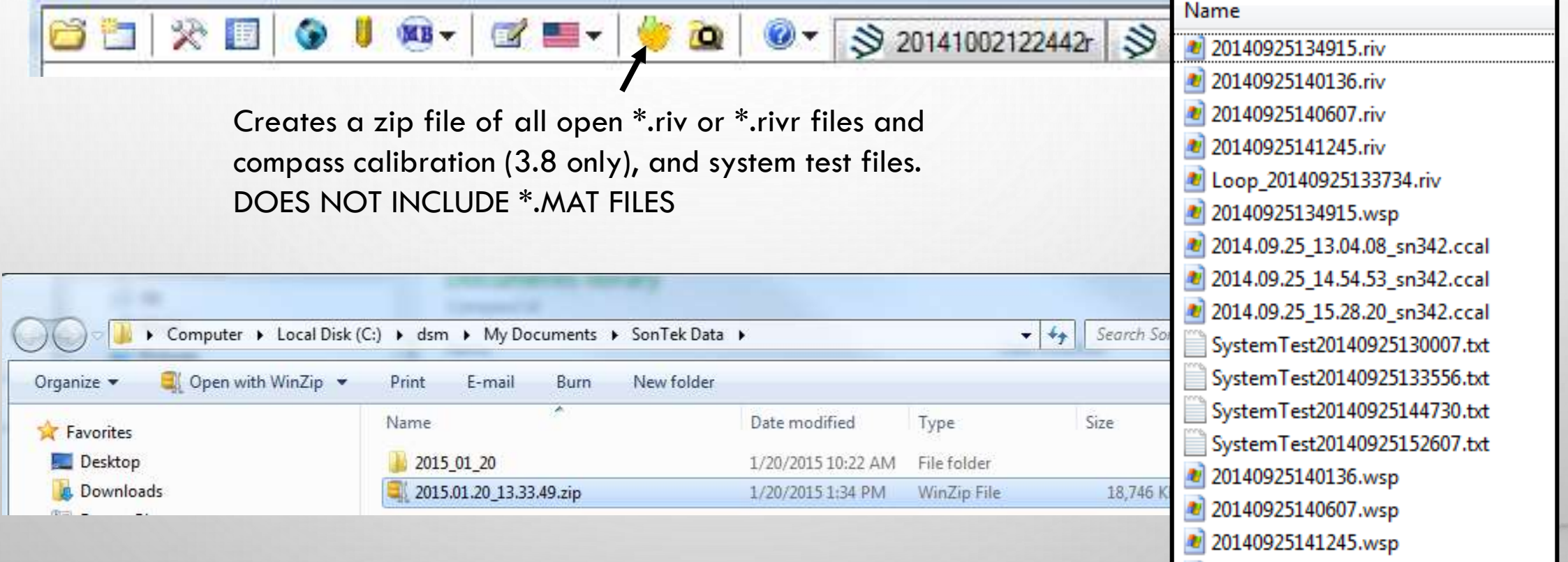

 $\epsilon$ 

1 Loop\_20140925133734.wsp

#### FILE MANAGER

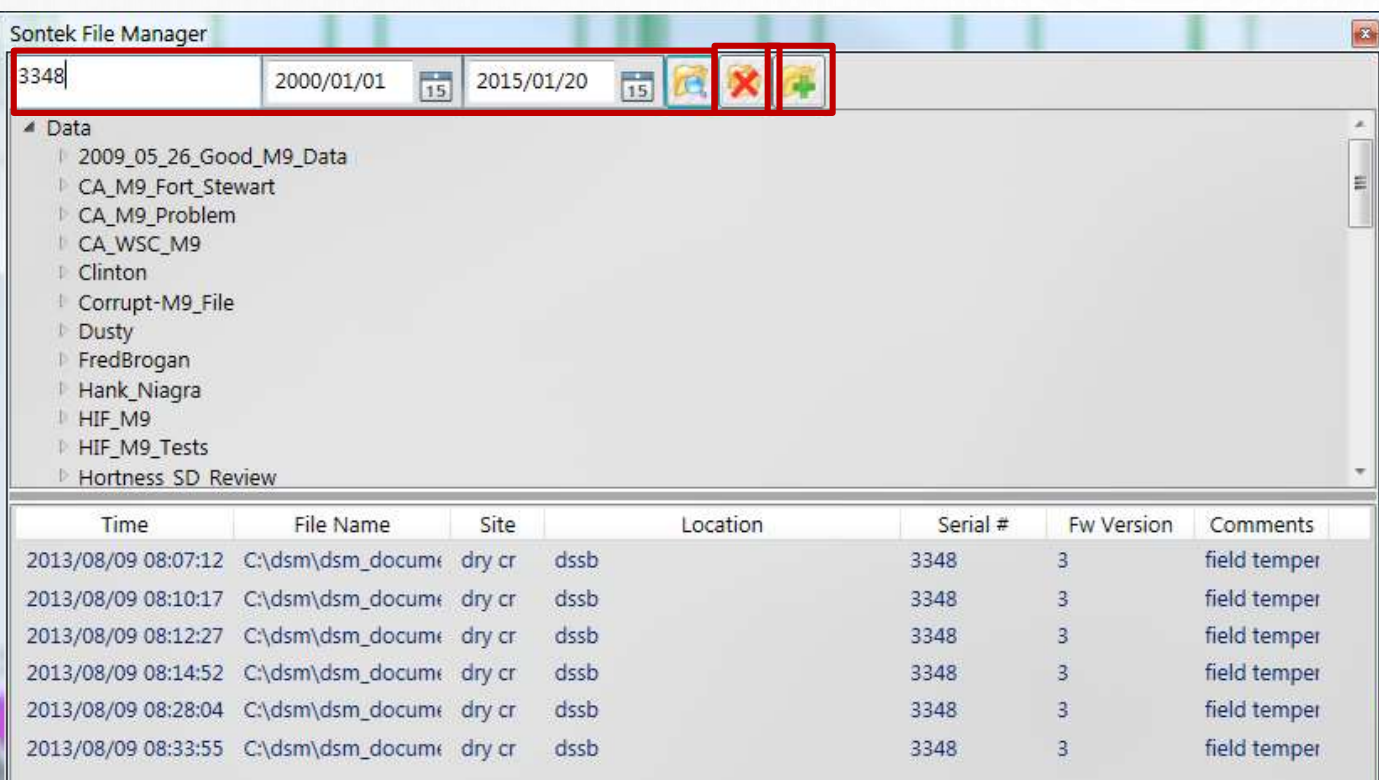

SEARCH: specified date range by fields such as file name, site name, location, operator, comments, etc.

ADD FOLDER: Add a folder that contains RSL files to search. This must be done prior to entering any search criteria.

DELETE FOLDER: Delete all currently selected folders to search. Use this function to delete the currently specified folder add a new folder or sub-folder to restrict the search to this folder.

 $6/648$ 

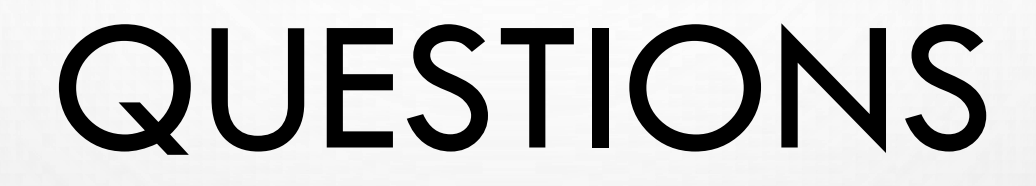